## Elementary Computing CSC 100

Mantis Cheng

28 February 2013

# Basic Programming Concepts

- A computer is a kind of "universal" machine.
- By using different software, a computer can do different things.
- A program is a sequence of instructions that a computer must follow to accomplish a task.
- Computer programming is the process of constructing a program.
- A computer typically can understand a finite number of instructions.

## Outcomes

- A computer program is essentially a sequence of instructions.
- Computer instructions may include actions, controls and calculations.
- Program design is similar to writing a cooking recipe.
- Different programs may use different sets of instructions, depending on the language used.

# Study Guide

- What is a computer program?
- What are computer instructions?
- How a program (or a recipe) is designed?
- What are actions, sequence, repetition and conditions?
- What is the difference between "do in sequence" and "do together"?

# Study Guide

- What is Scratch?
- What are the stage, backgrounds, sprites, and costumes, blocks, scripts?
- What are the basic control blocks in Scratch?
- What are variables and lists?
- What are messages?

# Without "apps", a smartphone is not so smart.

### Without Apps, an iPhone is …

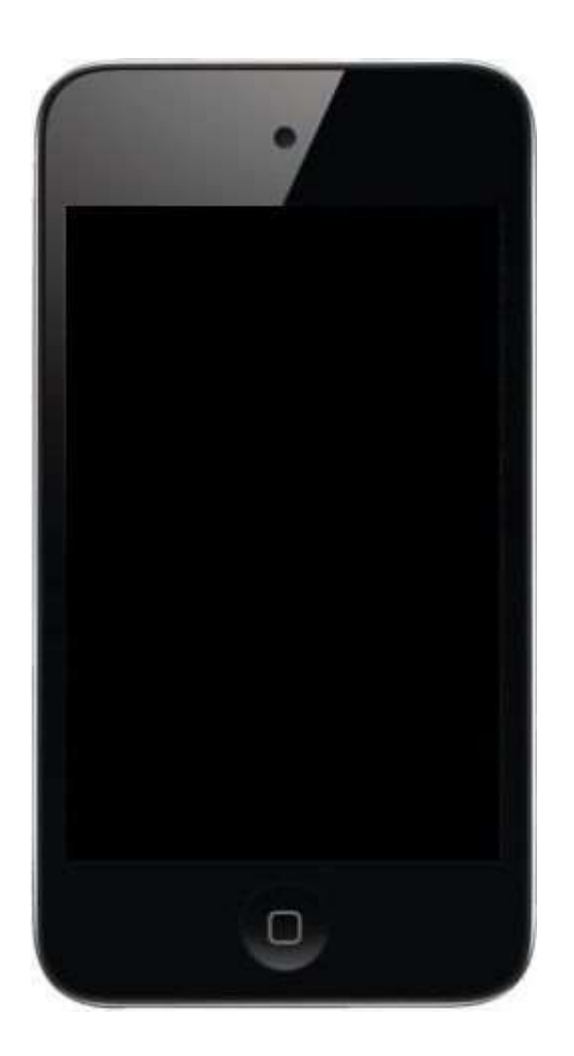

#### Apps are just application programs.

## With Apps …

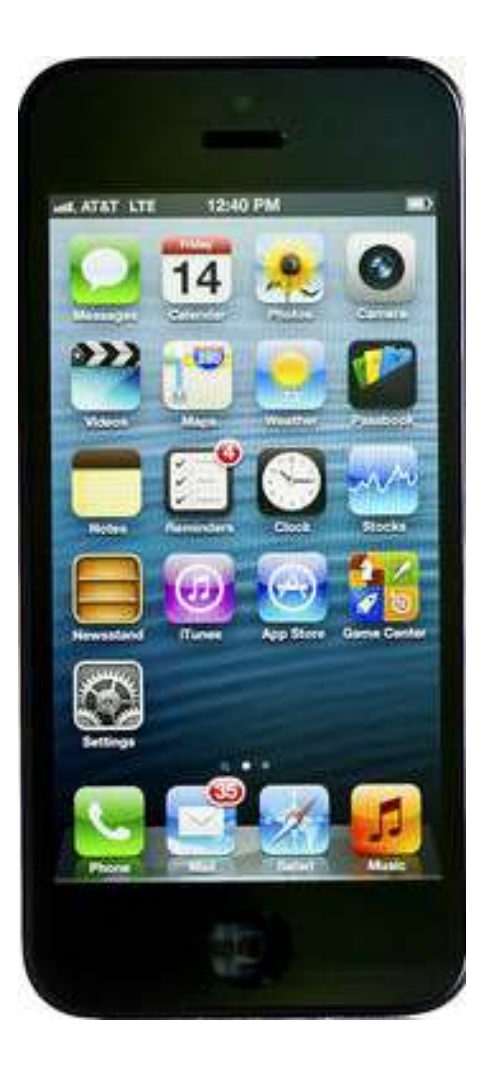

## A program can be **small** but still be **useful**.

### What is a **program**?

## A **program** is a sequence of computer **instructions**.

#### What are computer instructions?

Computer instructions come in different varieties; some understood only by machines, some by humans.

## We will learn some computer instructions using **Scratch**.

Writing a program is similar to writing a cooking recipe.

#### How to make Jell-O?

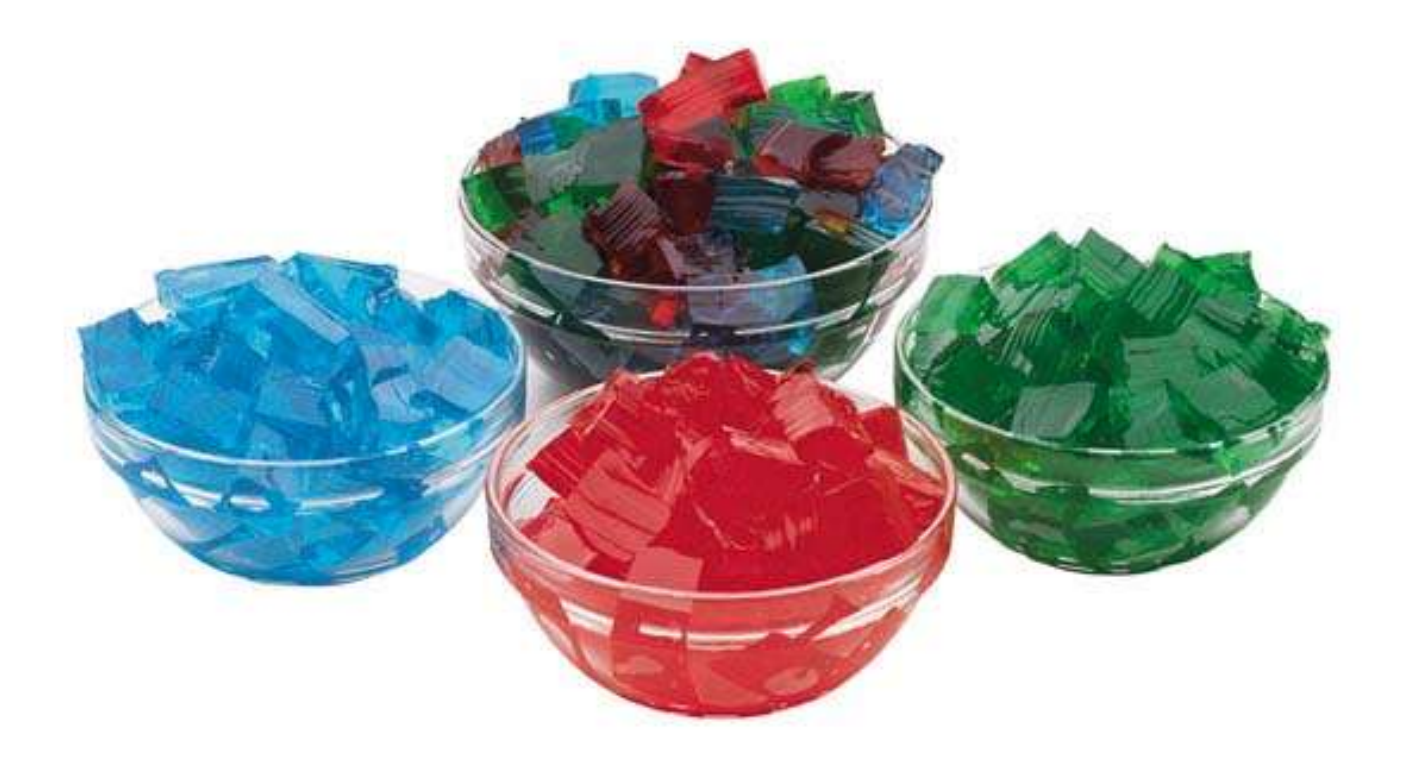

### How about these Instructions?

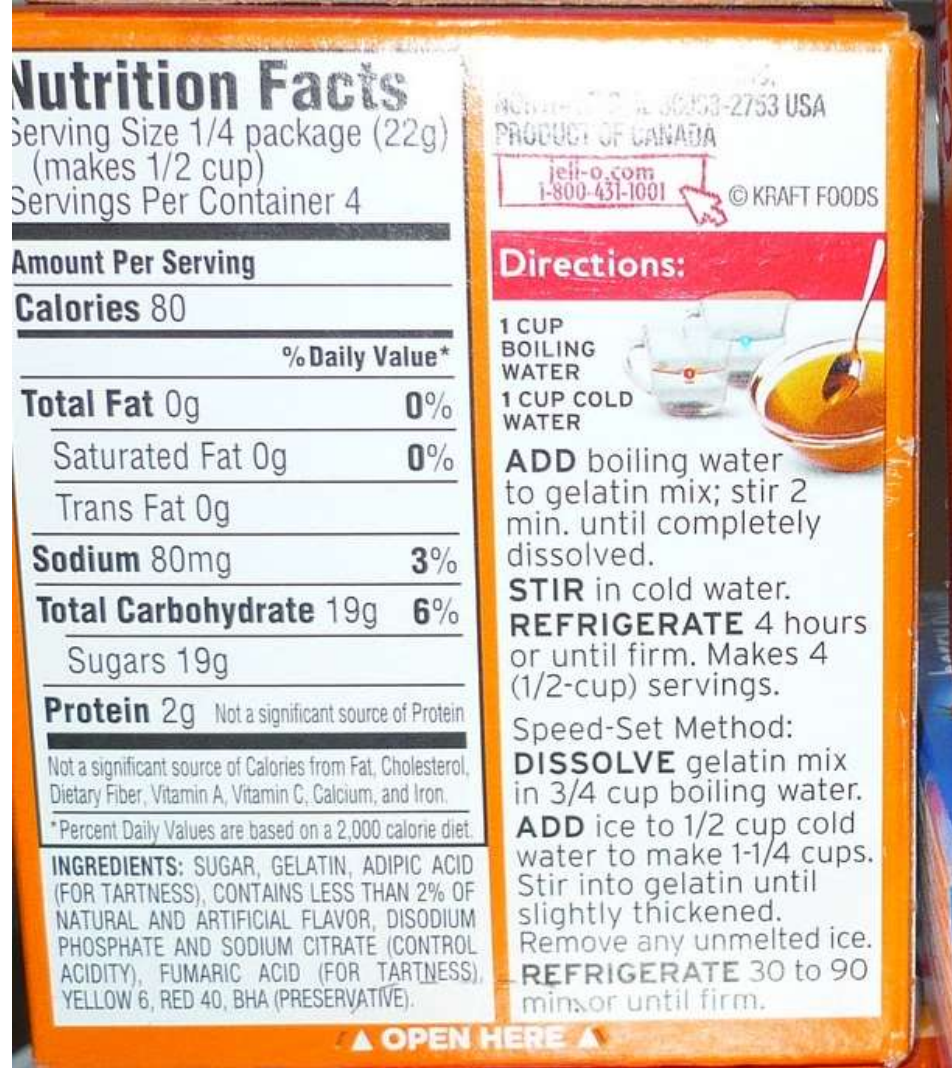

#### Basic Instructions

- **1. Add** 1 cup of boiling water to gelatin mix
- **2. Stir** 2 min **until** completely dissolved
- **3. Stir** in 1 cup of cold water
- **4. Refrigerate** 4 hours or until firm

### Fast Set Instructions

- **1. Add** ¾ cup of boiling water to gelatin mix
- **2. Stir** Ice to ½ cup of cold water to make 1 ¼ cup
- **3. Stir** cold water into mix **until** slightly thicken; **remove** any unmelted Ice
- **4. Refrigerate** 90 min or **until** firm

Can you follow these instructions?

### A computer is like a "kid". You need to show every step in details.

## (A) Detailed Instructions

- **1. Measure** 1 cup of cold water, **pour** into kettle and let it **boil**
- **2. Mix** 1 cup of hot water, 1 cup of cold water and 1 package of Jell-O into a large bowl
- **3. Stir** with a spoon **until** the mixture is smooth
- **4. Put** a thermometer into the bowl
- **5. Wait until** the mixture is below 30C
- **6. Put** bowl inside fridge and **wait until** settle

Start with a basic idea. Refine **each** step until the "kid" (computer) understands.

# Each step may be too **big** or **complicated**. Refine it until it can be carried out by the "kid".

# How to make Jell-O enough for 20 kids? Each package is enough for 4 kids.

# (B) Instructions for 5 Packages

- **1. Measure** 5 cups of cold water, **pour** into kettle and let it **boil**
- **2. Mix** 5 cups of hot water, 5 cups of cold water and 5 packages of Jell-O into a large bowl
- **3. Stir** with a spoon **until** the mixture is smooth
- **4. Put** a thermometer into the bowl
- **5. Wait until** the mixture is below 30C
- **6. Put** bowl inside fridge and **wait until** settle

## Is (B) the "best" set of instructions?

# (C) Instructions for 5 Packages

- **1. Measure** 5 cups of cold water, **pour** into kettle and let it **boil**
- **2. Repeat** 5 times with 5 bowls
	- **a. Mix** 1 cup of hot water, 1 cup of cold water and 1 package of Jell-O into a large bowl
	- **b. Stir** with a spoon **until** the mixture is smooth
- **3. Wait until each bowl is below 30C**
- **4. Put** bowls inside fridge and **wait until** settle

## (C) may be a "better" set of instructions.

# (D) Instructions for 5 Packages

- **1. Measure** 5 cups of cold water, **pour** into kettle and let it **boil**
- 2. With 5 kids and 5 bowls, **do together**:
	- **a. Mix** 1 cup of hot water, 1 cup of cold water and 1 package of Jell-O into a large bowl
	- **b. Stir** with a spoon **until** the mixture is smooth
	- **c.** Wait until each bowl is below 30C
- **3. Put** bowls inside fridge and **wait until** settle

## (D) may be an even "faster" set of instructions.

#### How about rainbow Jell-O?

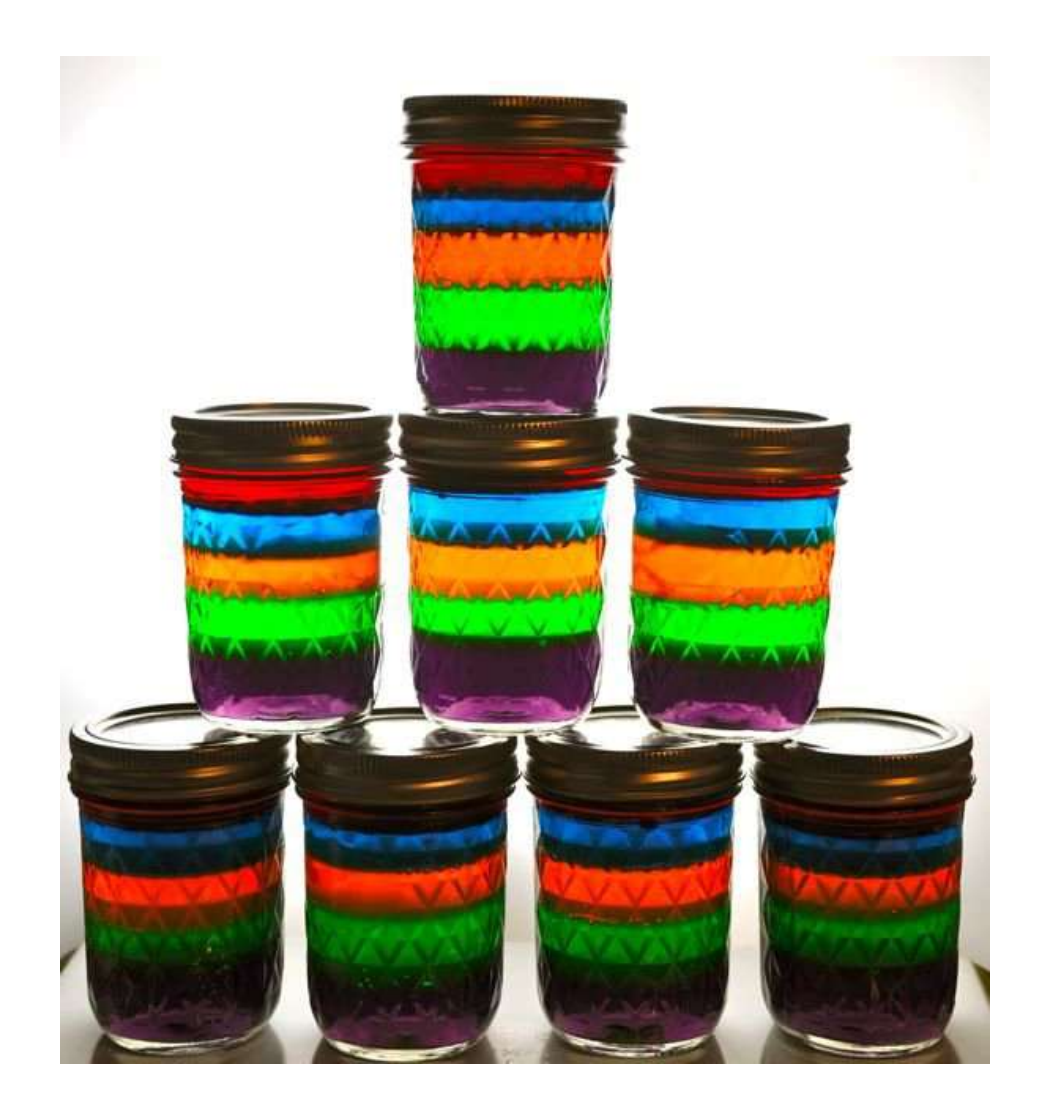

## Could we do all 5 flavors together?

## Could we do one flavor after another?

## Rainbow Jell-O Steps

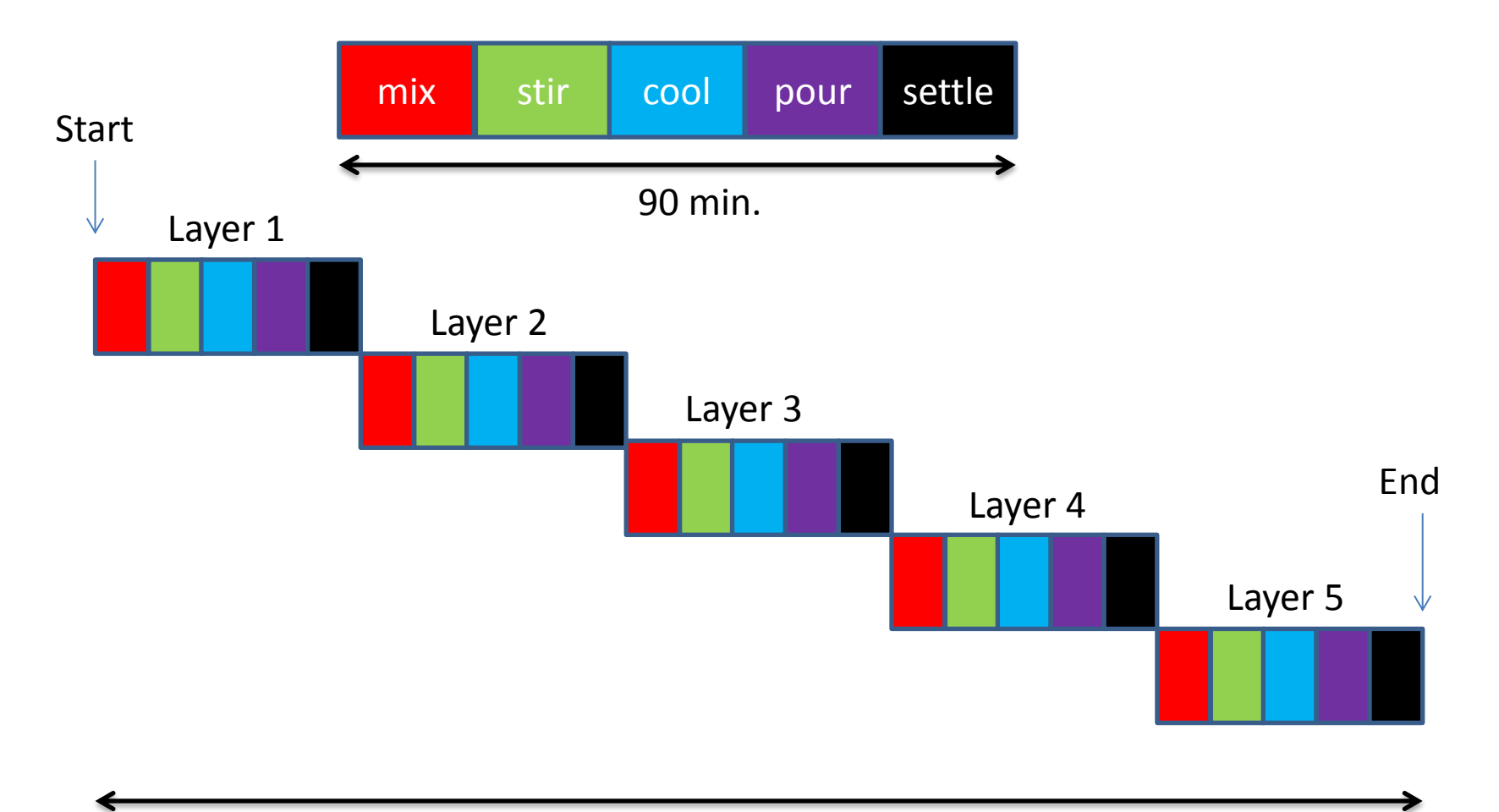

5 x 90 min. = 450 min.
# (E) Instructions for 5 Flavors

- **Repeat** 5 times:
	- **1. Mix** 1 cup of hot water, 1 cup of cold water and 1 different flavor package of Jell-O into a large bowl
	- **2. Stir** with a spoon **until** the mixture is smooth
	- **3. Wait until** each bowl is below 30C
	- **4. Pour** mixture into small jars, put them inside fridge and **wait until** settle
	- **5. Remove** jars from fridge

### Could we do this faster?

# (F) Rainbow Jell-O Steps

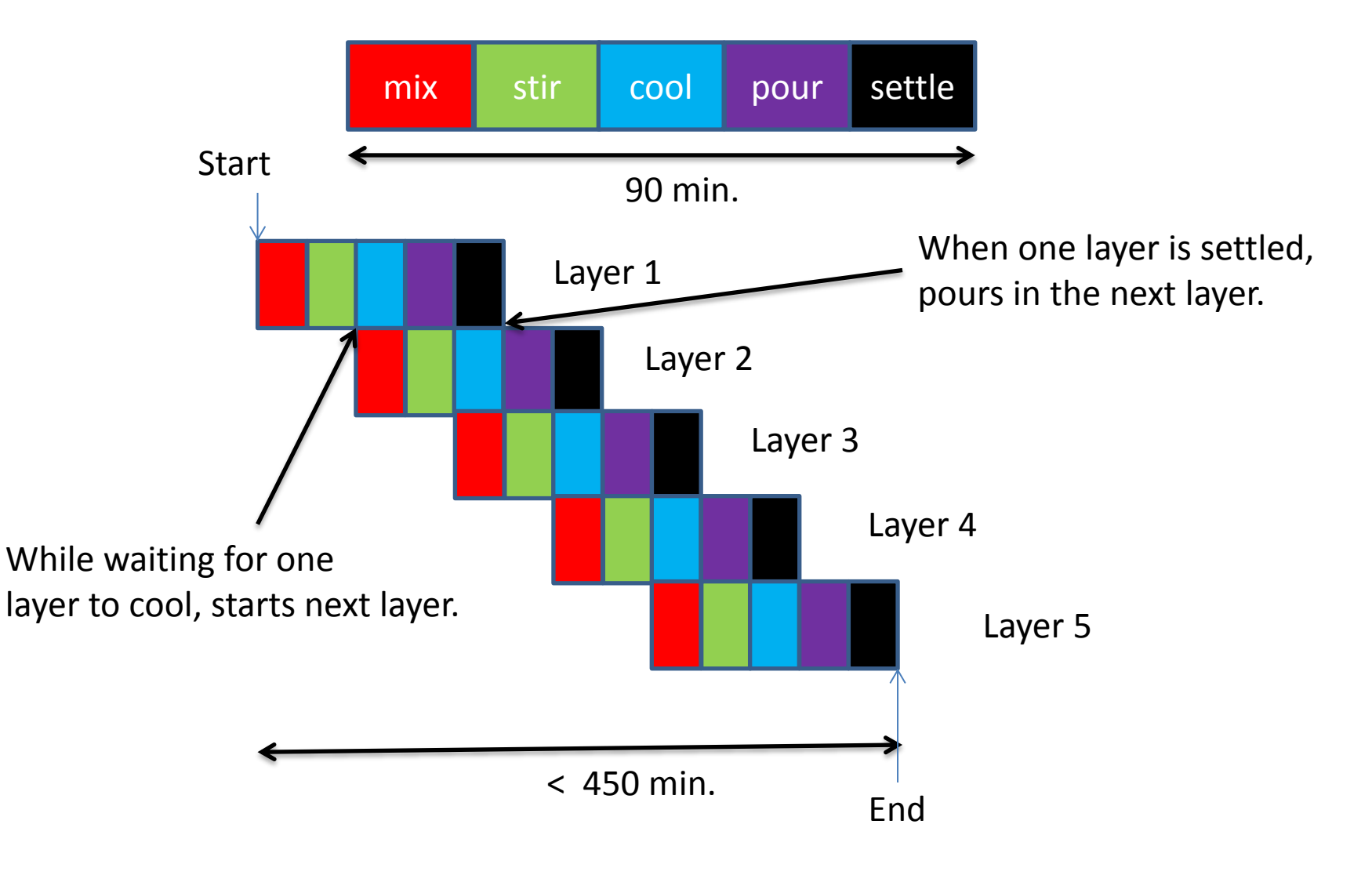

# How to do this?

- Use 5 bowls, 5 packages and 5 kids.
- Ask first kid to follow the instructions (A).
- The second kid **starts when** first kid is waiting for her Jell-O to cool.
- The third kid **starts when** the second kid is waiting for her Jell-O to cool. And so on ...
- The second kid **starts** pour her Jell-O on top **when** first kid's Jell-O settles. And so on…

Sometimes, we need to **adapt** a basic set of instructions for a slightly different problem.

### **Observations**

- A "**recipe**" (**program**) is a set of instructions.
- An instruction is a basic **action**, e.g., pour, stir, wait, mix, measure, remove, put, etc.
- Instructions may be in a **sequence**.
- Instructions may be **repeated**.
- Instructions may have **conditions**, e.g., until settle, until below 30C.

# (I) Fundamental Concepts

- **Actions** : basic instructions.
- **Sequencing** : one instruction follows another.
- **Repetition** : a set of instructions being carried out multiple times.
- **Condition** : when a situation happens.

# (II) Fundamental Concepts

- **Sub steps** : a "big" step may be broken down into "smaller" sub steps.
- **Do together** : some sequence of instructions may be performed simultaneously.
- **Start when** : some sequence of instructions must be told when to start.

### Scratch Programming

## [Scratch|Ed](http://scratched.media.mit.edu/) [at MIT](http://scratched.media.mit.edu/)

[Reading, Writing and](http://www.youtube.com/watch?feature=player_embedded&v=42_30Rgf6F0)  [Programming](http://www.youtube.com/watch?feature=player_embedded&v=42_30Rgf6F0)

#### [www.code.org](http://www.code.org/learn/scratch)

# What is Scratch?

- Scratch is developed by the Lifelong Kindergarten Group at the MIT Media Lab.
- It is designed to teach young people about programming concepts using art, animations, music, stories, and games.
- It is a **visual** programming language.

### Scratch User Interface

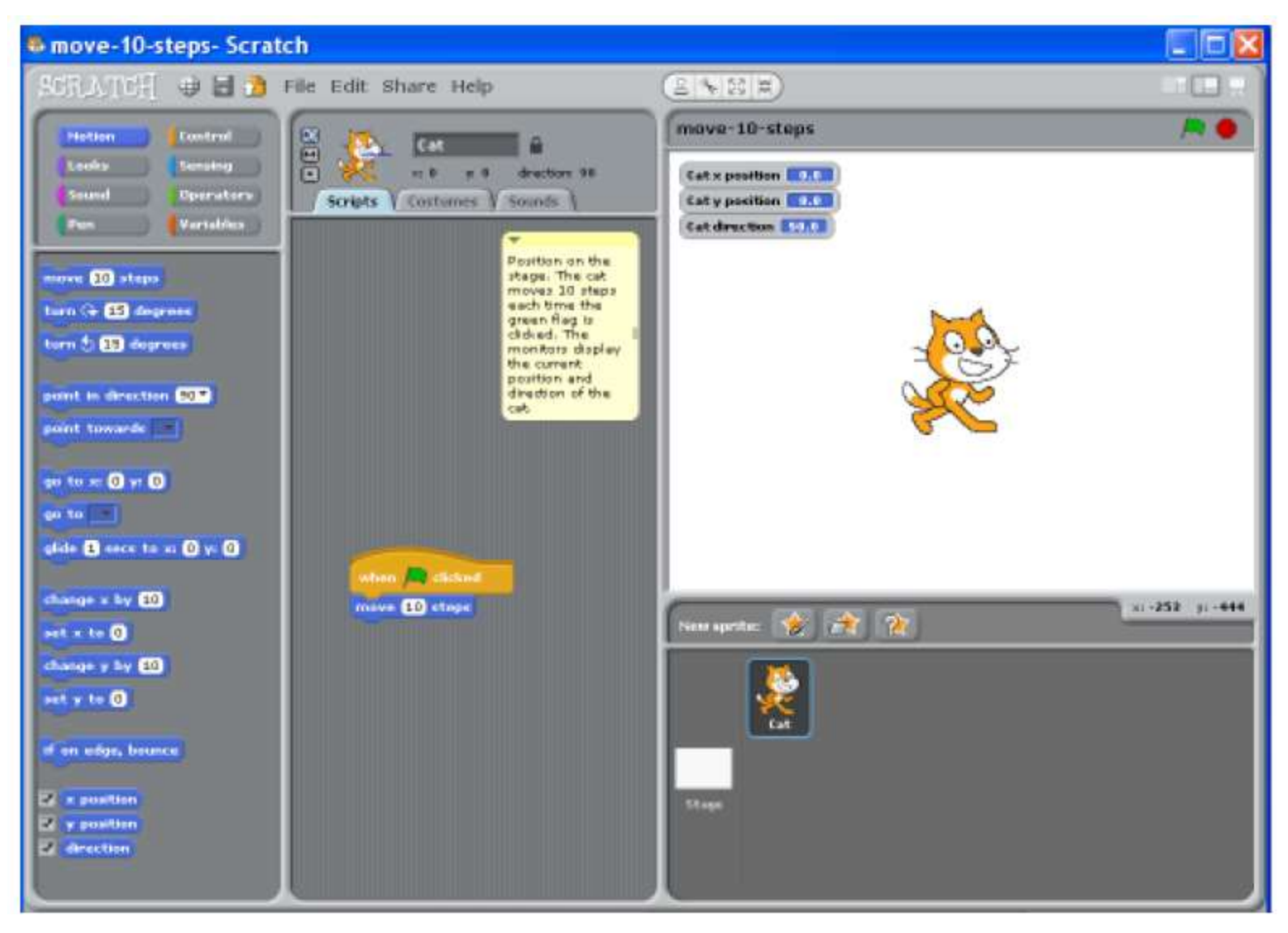

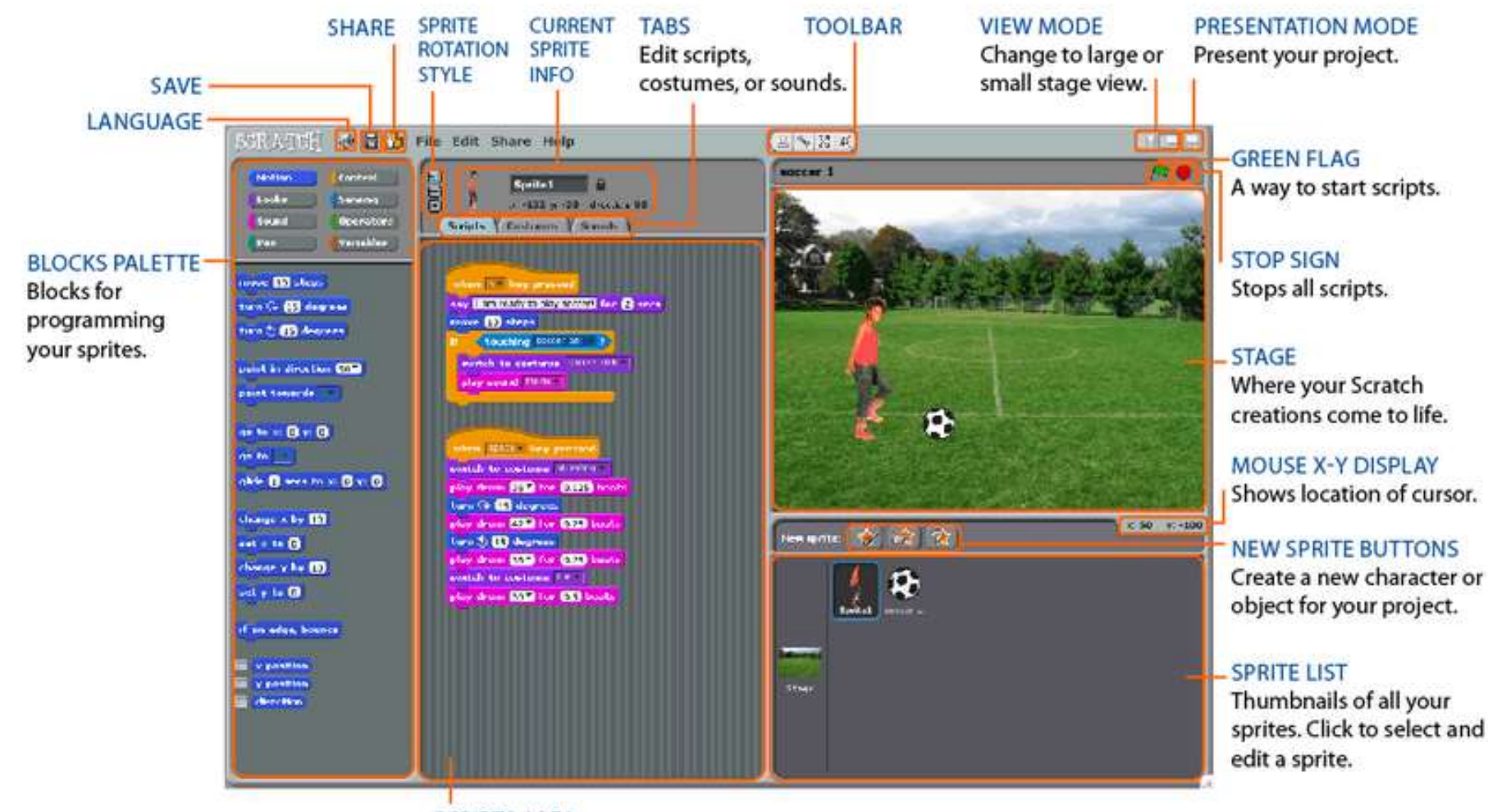

**SCRIPTS AREA** Drag blocks in, snap them together into scripts.

## Stage Size and Coordinates

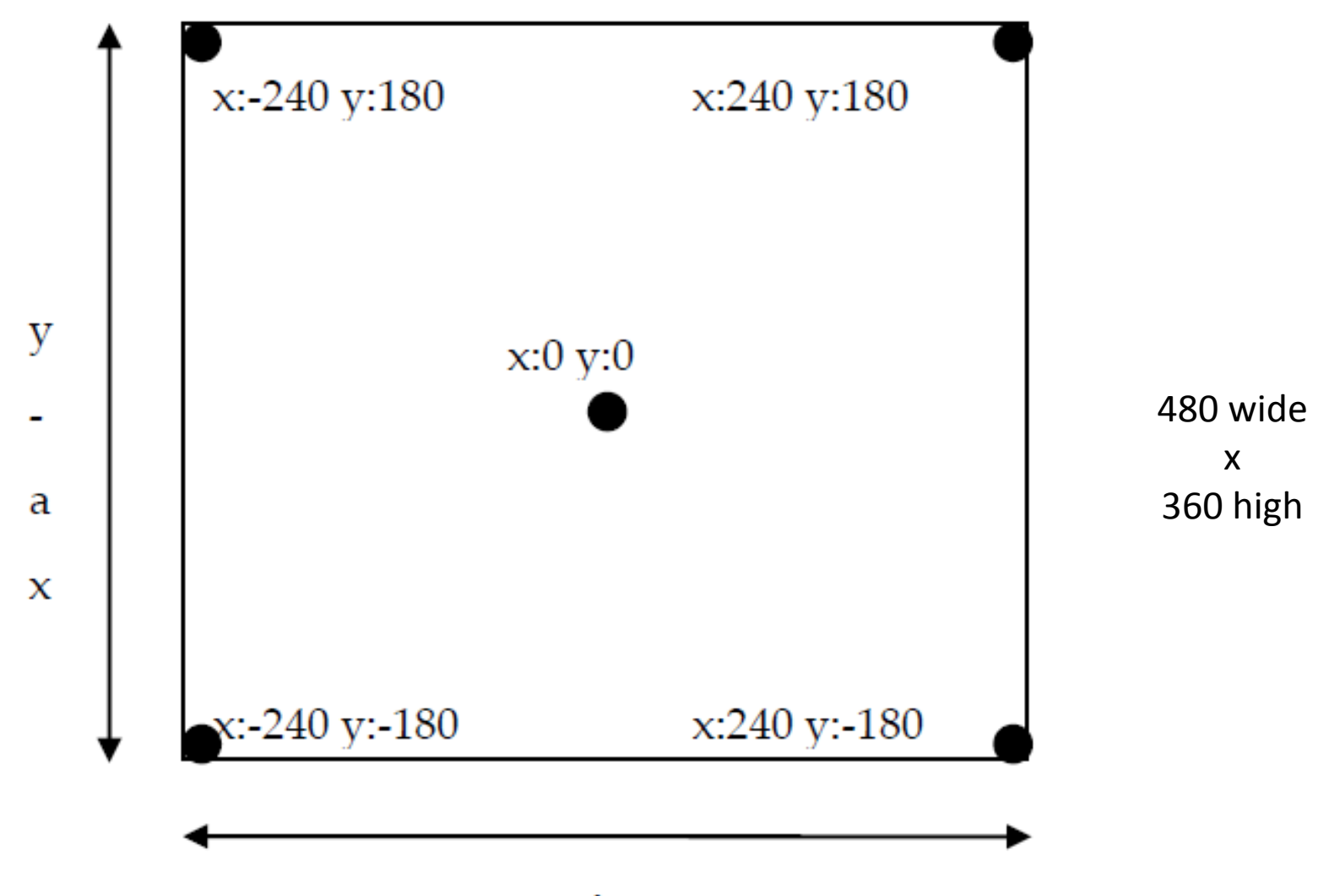

# Backgrounds

- One can create or edit many backgrounds for the stage.
- Each background must fit inside the stage, 480 pixels **wide** by 360 pixels **high**.
- Backgrounds can be switched to create scenes for the animation.

## Blocks & Scripts

- Blocks are the "instructions" of Scratch.
- Scripts (or programs) are sequence of blocks.
- There are 8 types of blocks: **Control**, **Motion**, **Looks**, **Sound**, **Pen**, **Sensing**, **Operators**, and **Variables**.

# A Sample Script

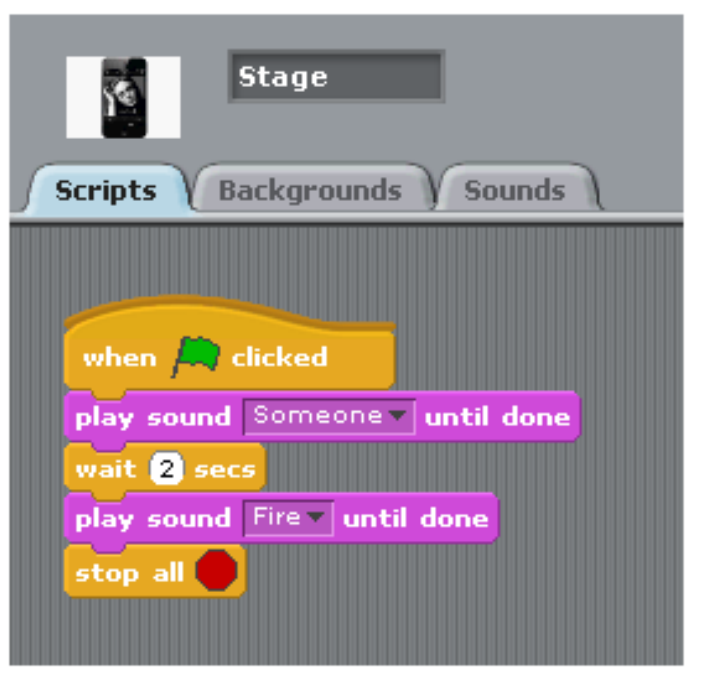

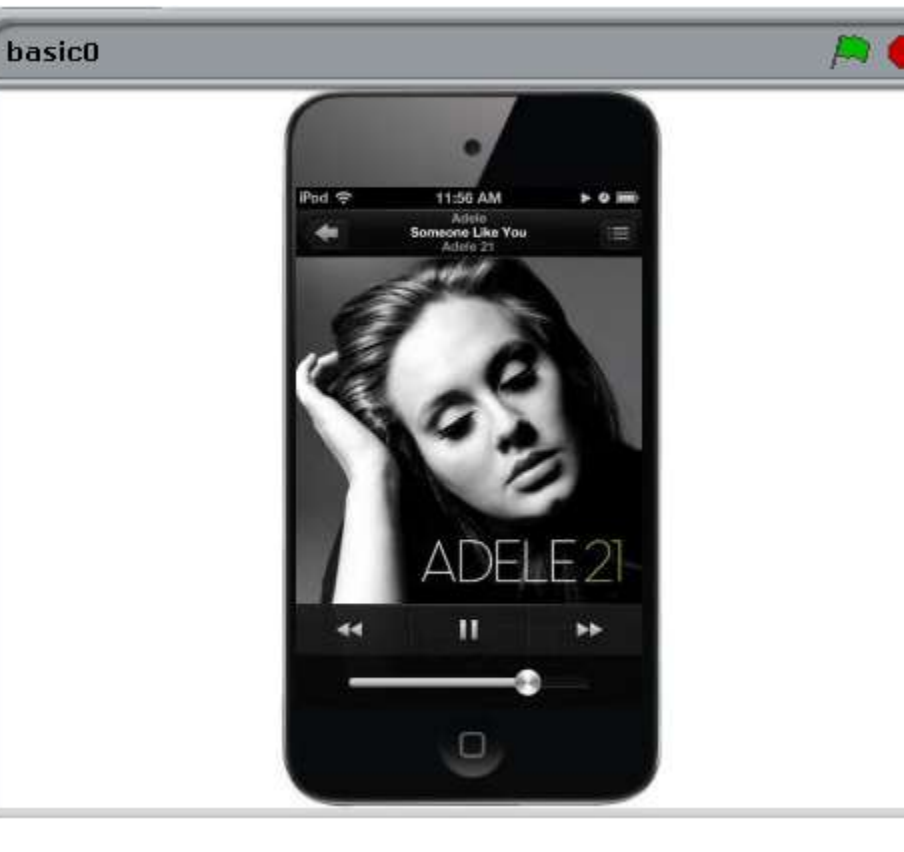

A Simple Script

The Stage

## Sounds

- Music may be imported as sound in Scratch, including **MP3**, **WAV** and **AIF** files.
- New sound may be recorded using the **microphone**.
- A standard set of pre-recorded sounds is available, e.g., drum, piano, effects, etc..

## Sample Sounds

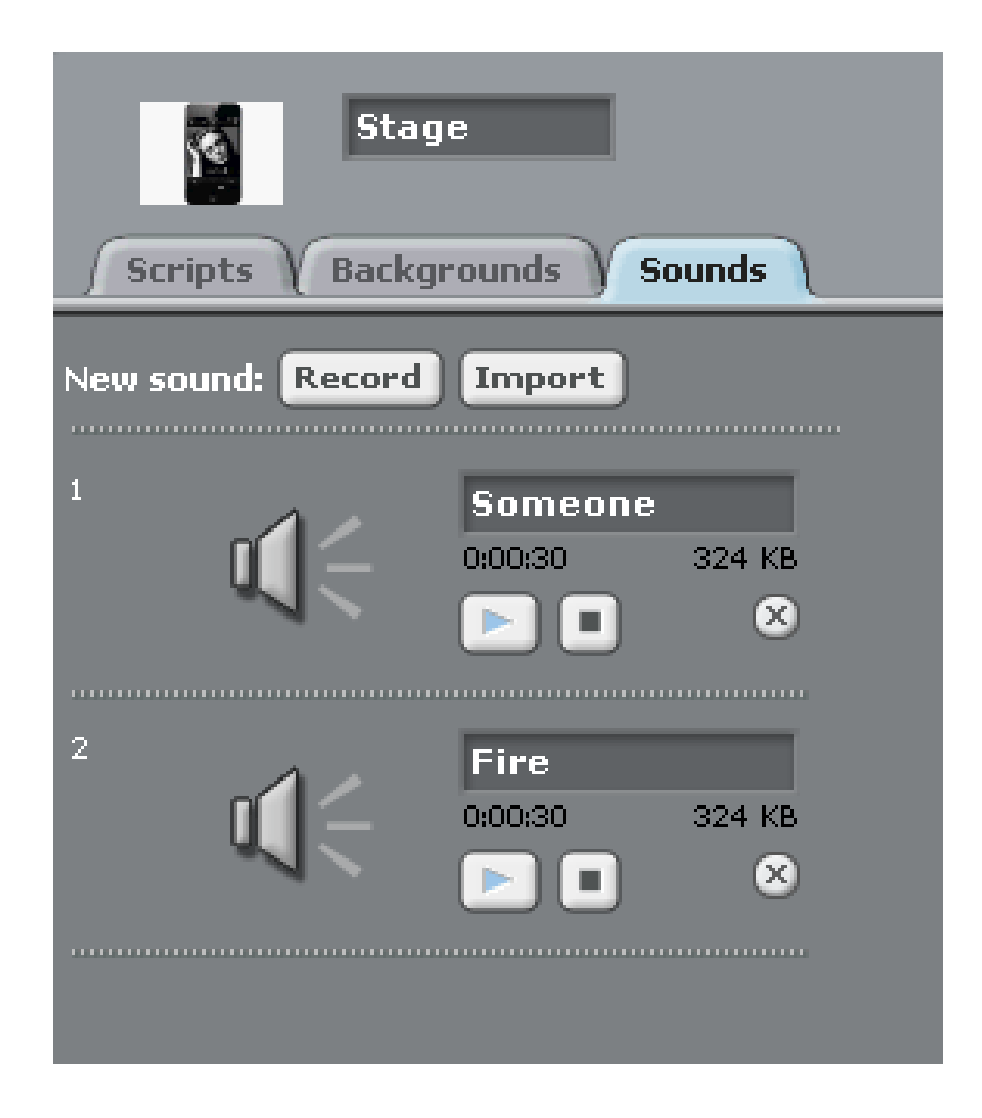

# Sprites

- A sprite is an **independent** visual and movable **object**.
- It has its own set of **scripts** and **costumes**.
- A sprite may be **visible** or **hidden**.
- Using sprites, **interactive** applications may be created.

### Sample Sprites & Scripts

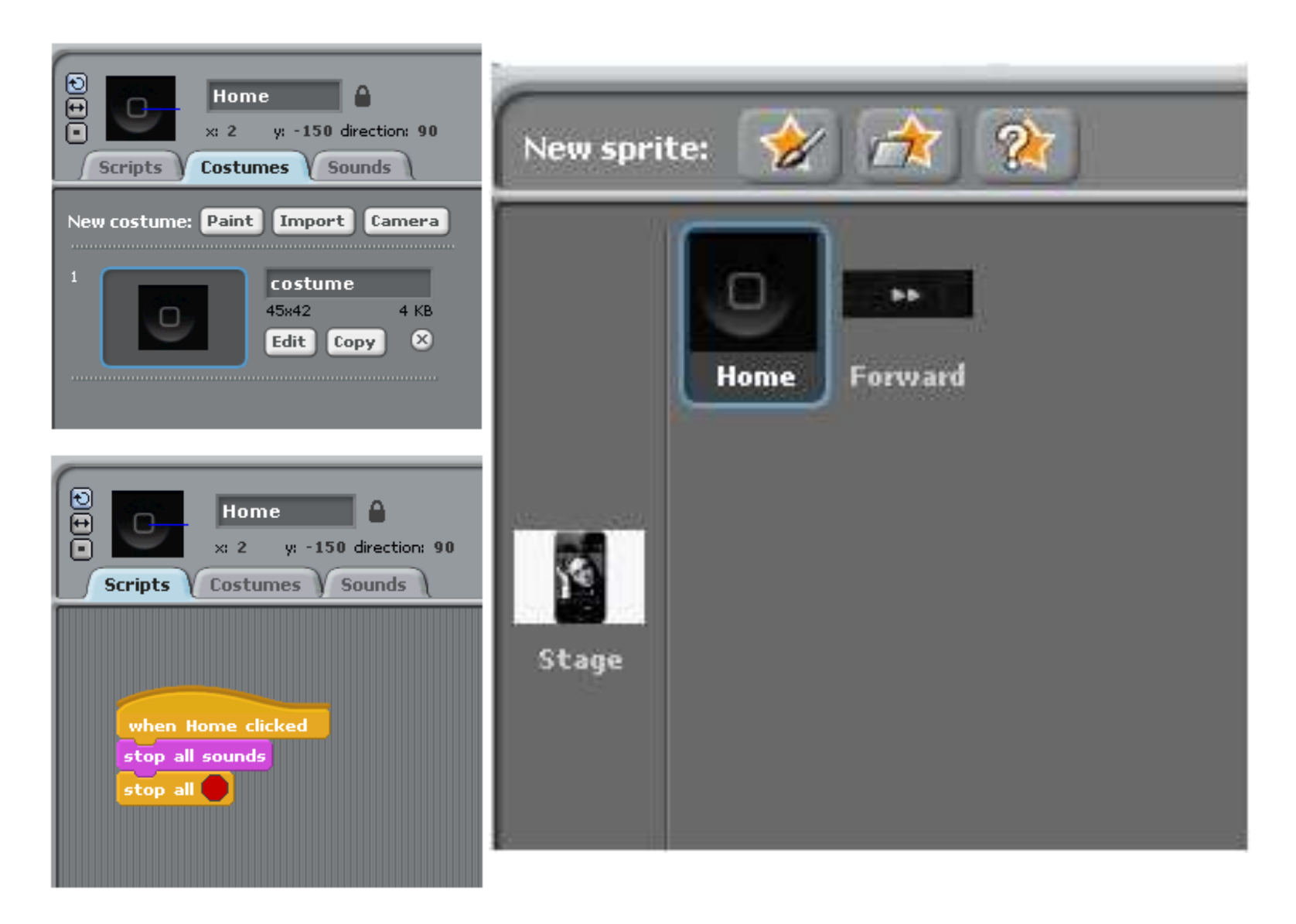

#### [Scratch 1.4 Reference](http://info.scratch.mit.edu/Support/Reference_guide_1.4)

# Sample Control Blocks

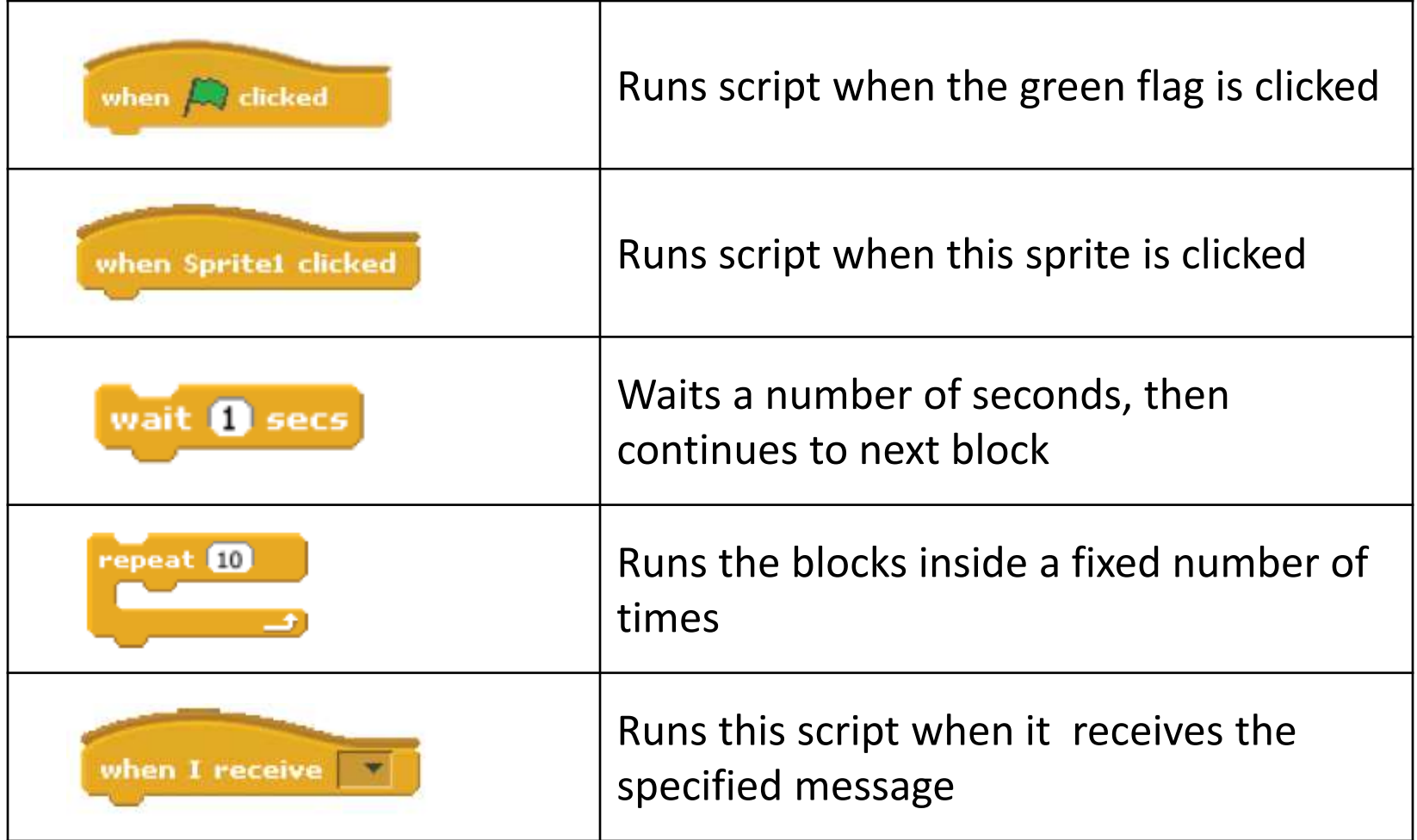

# Sample Control Blocks

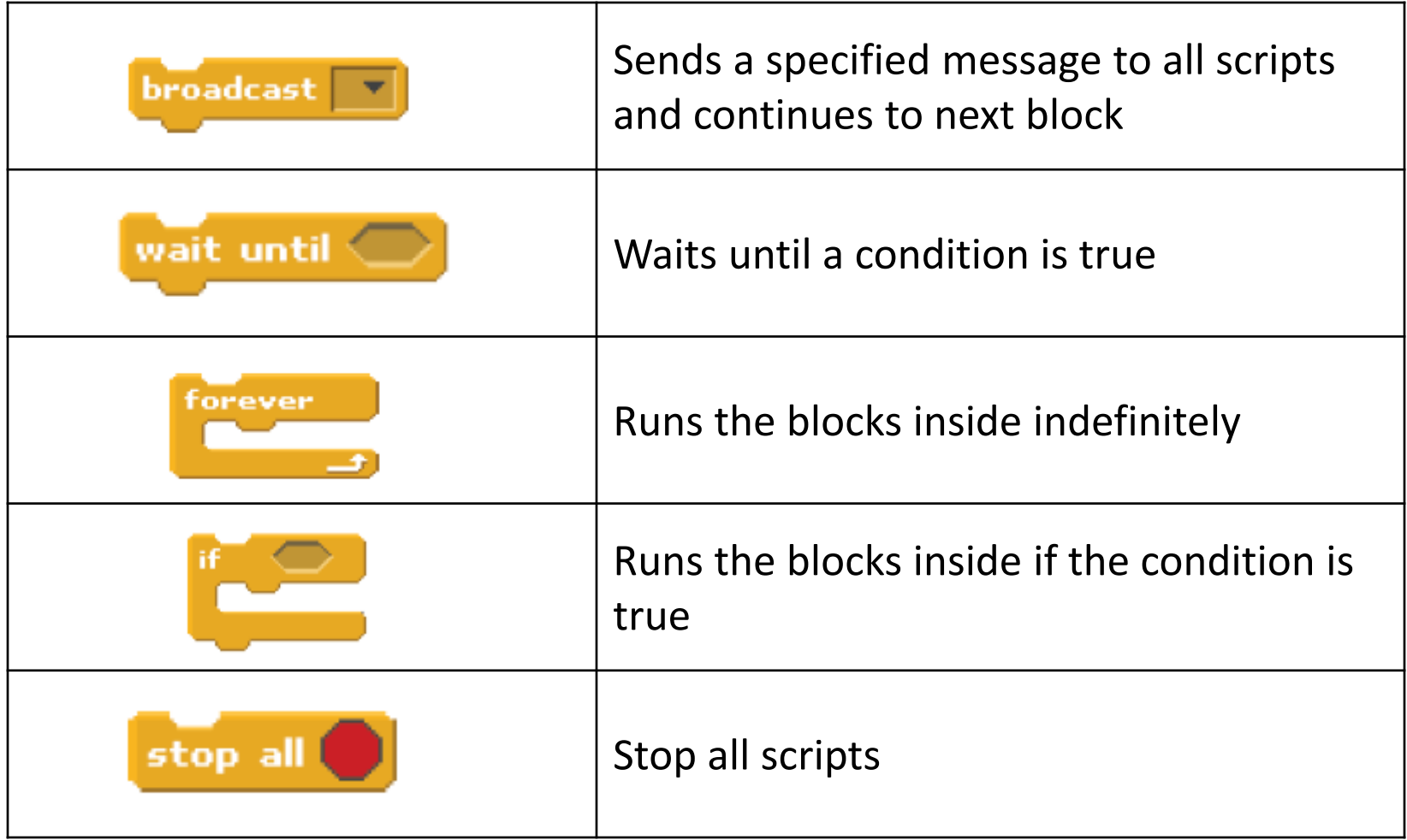

## What is a Variable?

- Consider the problem of serving Jell-O to 50 people, how to write a general set of instructions to make enough Jell-O?
- We use a **variable** to count the number of people, or the number of packages used.
- A variable is piece of "**memory**" for storing a **value**.

# (V) Instructions for 50 People

- **1. Set** a variable **people** to 50**.**
- **2. Repeat until people less than or equal to** 0:
	- **a.** Mix 1 cup of hot water, 1 cups of cold water and 1 packages of Jell-O into a large bowl;
	- **b. Change people** by -4.
- **3. Stir** with a spoon **until** the mixture is smooth
- **4. Wait** until cool

## A Script with a Variable

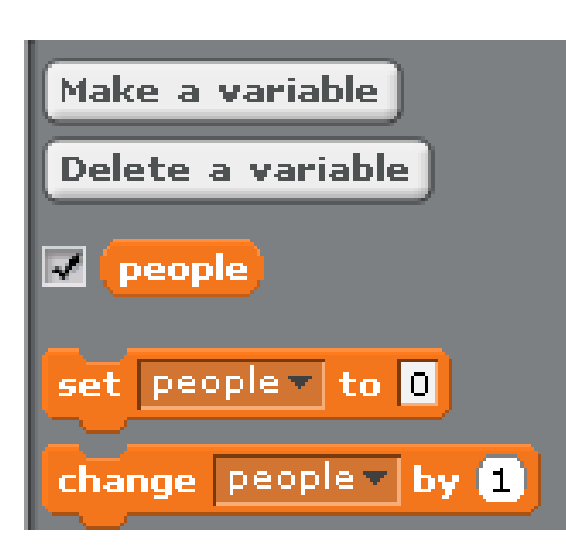

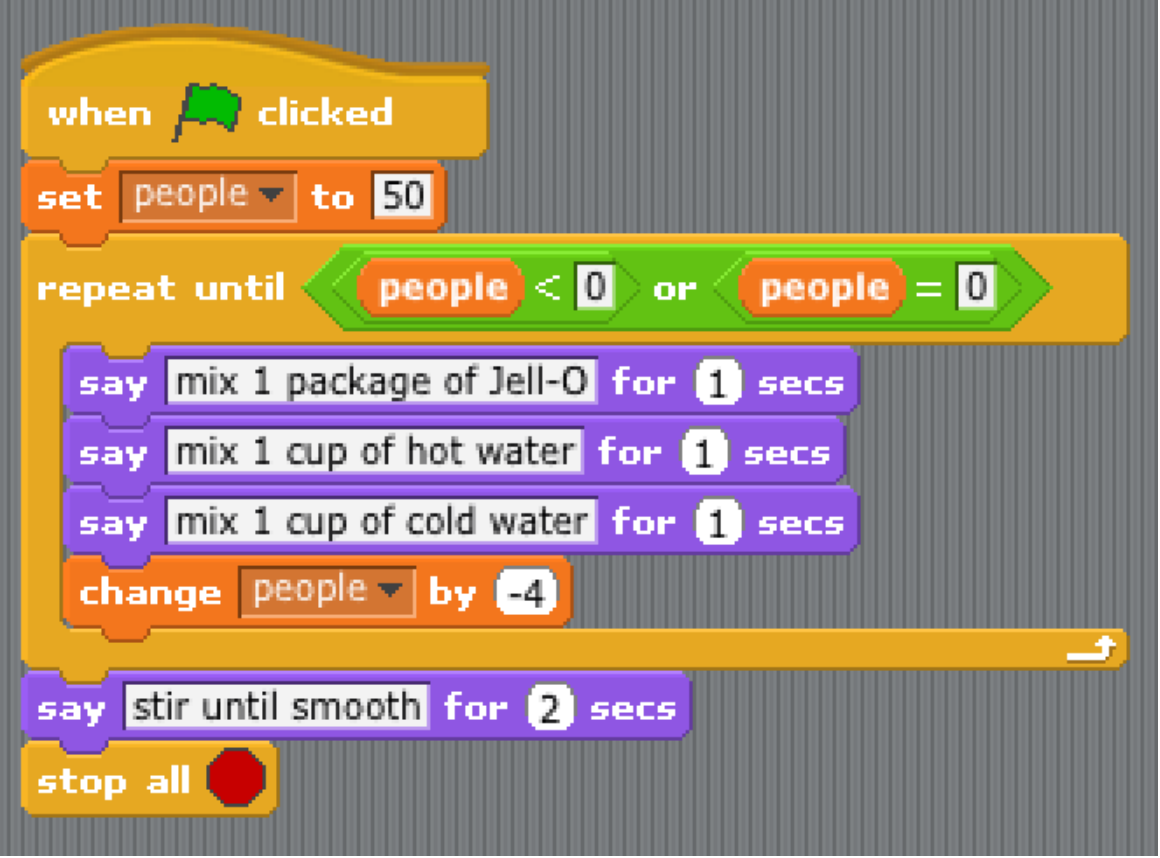

## What is a List?

- A variable can **only** hold **one** value.
- A **list** can hold **many** values, one after another.
- Each value in a list has a **position**, e.g., first,, 2<sup>nd</sup>, last, etc.
- Each list has a **fixed** length.

## A Script with a Variable & a List

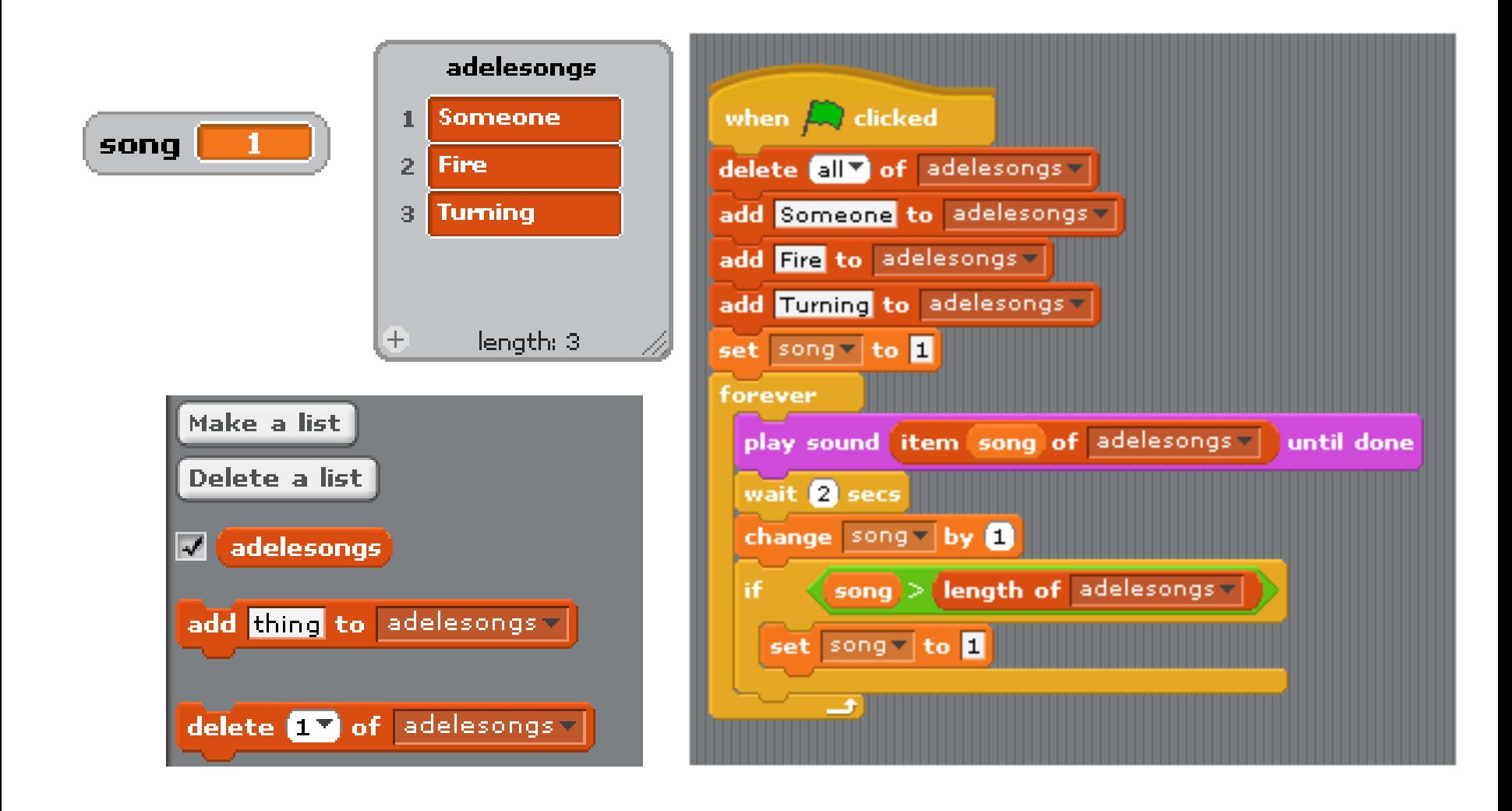

## What is a Message?

- Different scripts may "**talk**" to each other.
- One script can **broadcast** a **named** message to all other scripts.
- Any script can **wait** until a specified message is received.

### Scripts Using a Message

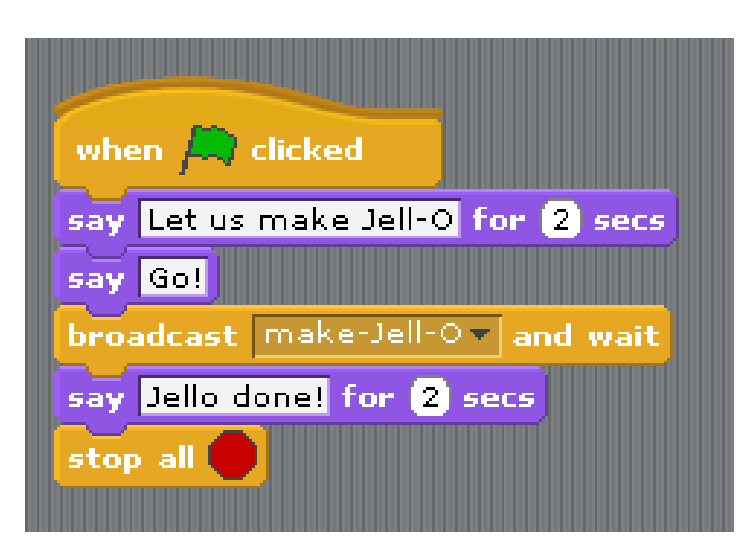

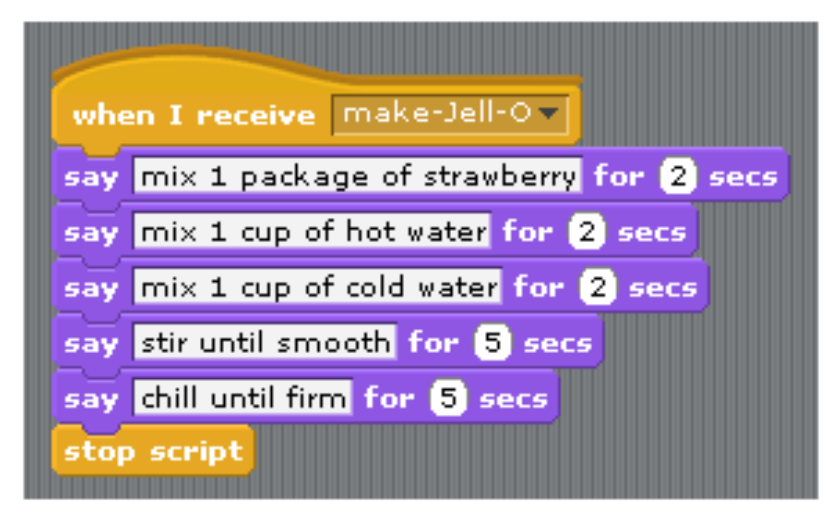

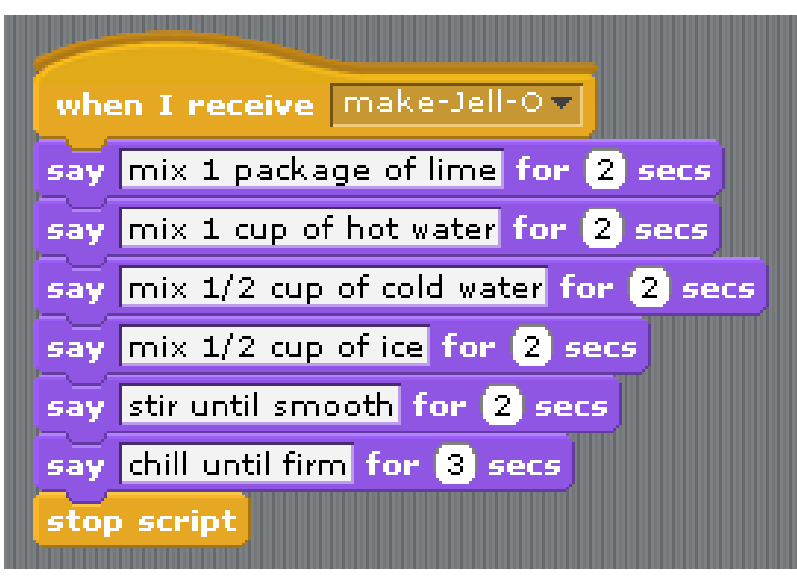

### **[Brain Plasticity](http://embed.ted.com/talks/michael_merzenich_on_the_elastic_brain.html)**

### **[Scientific Learning](http://www.scilearn.com/products/fast-forword-language-series/language/)**

### The End.